# **O BROKERS**

## **Order Credit**

Using the Order Credit action, you can order or reissue your credit report and import the credit report into Encompass TPO Connect. If the loan includes more than one borrower pair, you must use the same credit provider to order credit for each borrower pair.

#### **To Order or Reissue the Credit Report**

#### **Step 1**

On the **Loan Actions** menu, click **Order Credit**.

#### **Step 2**

On the Order Credit page, select the credit provider you want to use, confirm that the order information is correct, and then click the **Order Credit** button to submit the order.

*NOTE: Use issuer's logins to avoid any issues when reissuing credit*

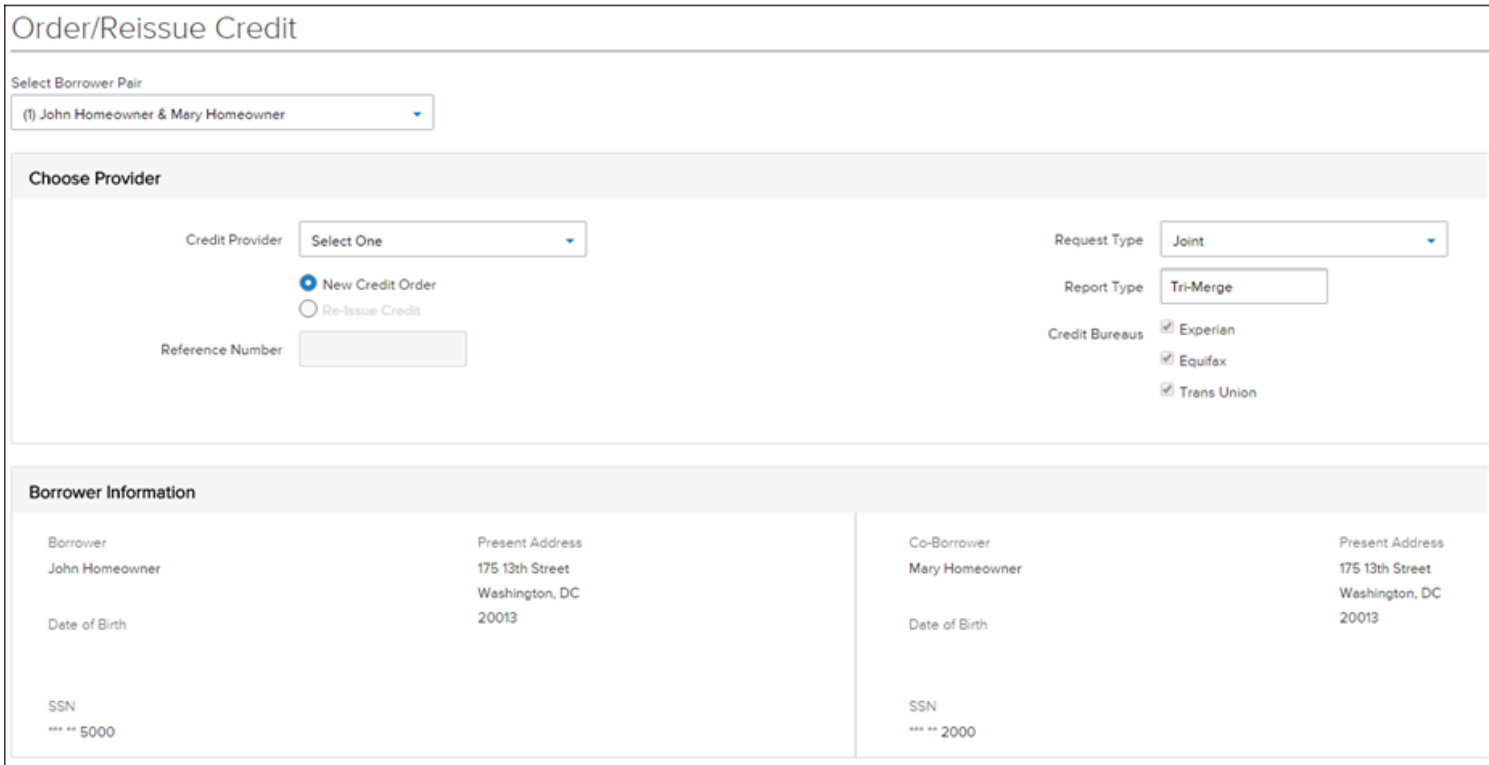

### **Step 3**

Once the credit report is received, a confirmation message displays.

#### **Step 4**

Click the **Import Liabilities** button to import liabilities.

*NOTE: When a credit report has already been ordered for the loan file, select Reissue Credit option.*

#### **Step 5**

Click the **URLA** button, proceed to the REO section and link any mortgage lien(s) to its associated property